## **Лабораторна робота 7**

## **MICRO-CAP**

В програмі Micro-Cap можливе виконання багатоваріантного аналізу схеми, тобто дослідження впливу розбіжності параметрів елементів на характеристики схеми. Одночасно можна виконувати тільки багатоваріантний або статистичний аналіз.

При багатоваріантному аналізі виконується зміна деякого параметра одного із елементів схеми в заданих межах із заданим кроком. Для кожного значення цього параметра виконується аналіз перехідних процесів або розрахунок АЧХ і ФЧХ. На графіках будується набір функцій, що відповідають різним значенням даного параметра.

Меню Transient або AC містить команду Stepping, яка задає величину розбіжності деякого параметра. При виконанні команди Stepping відкривається діалогове вікно (рис. 7.1).

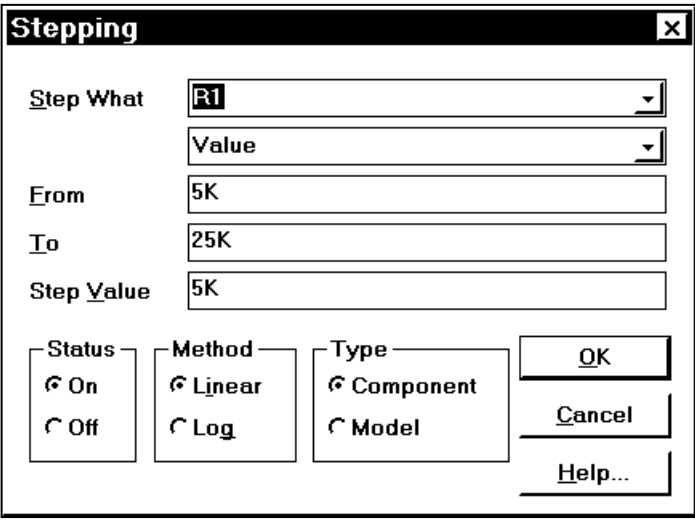

Рис.7.1. Задання розбіжності параметра елемента схеми

Можна задавати розбіжність наступних параметрів:

1. Розбіжність параметра простого елементу. Задається опцією Stepping – Type – Component. Наприклад, це може бути розбіжність значення опору резистора. В даному випадку змінюється тільки параметр одного елемента схеми.

2. Розбіжність параметра моделі деякого складного елемента, що описується даною моделлю. Задається опцією Stepping – Type – Component. Наприклад, це може бути розбіжність коефіцієнта підсилення біполярного транзистора по току в схемі із загальним емітером. В даному випадку змінюється параметр моделі тільки для одного елементу схеми.

3. Розбіжність параметра деякої моделі багатьох елементів схеми. Задається опцією Stepping – Type – Model. Наприклад, це може бути розбіжність об'ємного опору для моделі діода. В даному випадку змінюються параметри моделі для всіх елементів схеми, що описані за допомогою цієї моделі.

Зауважимо, що для схеми, яка містить один біполярний транзистор, розбіжність коефіцієнта підсилення по току в схемі із загальним емітером для цього транзистора можна задати відповідно до варіанта 2 або 3.

Вікно Stepping містить наступні рядки:

1. Step What – ім'я елемента і його параметр, що має розбіжність, або ім'я моделі елемента і її параметр, що має розбіжність.

2. From – початкове значення параметра.

3. To – кінцеве значення параметра.

4. Step Value – величина шага зміни параметра.

5. Status – вмикає / вимикає виконання багатоваріантного аналізу .

6. Method – метод зміни параметра (лінійна або логарифмічна шкала).

7. Type – дослідження розбіжності параметрів елементів (Component) або розбіжності параметрів моделей елементів (Model).

Результат дослідження впливу розбіжності опору резистора R1 на перехідні процеси в схемі активного фільтра наведено на рис. 7.2.

Результат дослідження впливу розбіжності опору резистора R1 на АЧХ і ФЧХ схеми активного фільтра наведено на рис. 7.3.

Інші приклади багатоваріантного аналізу наведено в ДОДА .

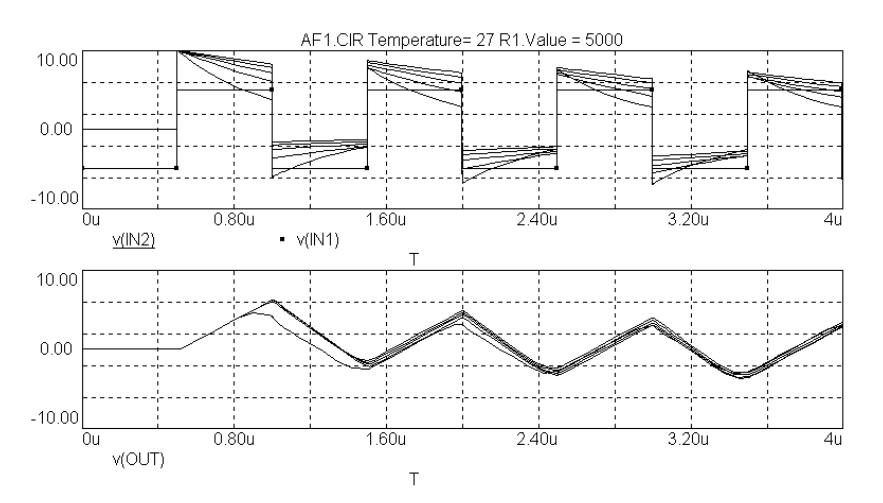

Рис. 7.2. Вплив розбіжності параметра елемента на перехідні процеси в схемі

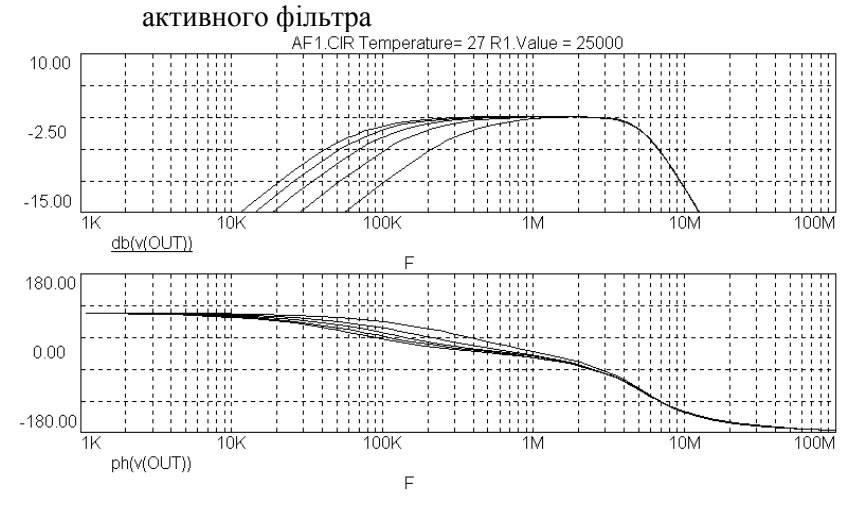

Рис. 7.3. Вплив розбіжності параметра елемента на АЧХ і ФЧХ схеми активного фільтра

## **ПРИКЛАД ДОСЛІДЖЕННЯ АНАЛОГОВОЇ СХЕМИ В ПРОГРАМІ MICRO-CAP 5**

Дослідження аналогових схем розглянемо на прикладі схеми резонансного підсилювача на біполярному транзисторі (рис. А1).

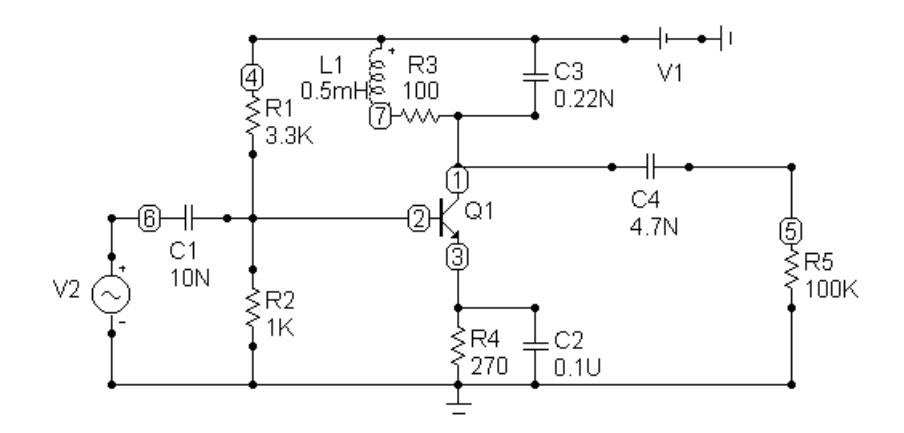

Рис. А1. Резонансний підсилювач на біполярному транзисторі

```
*** Bipolar transistor
.MODEL $GENERIC_N NPN (IS=5P BF=200 NF=1.2
+VAF=100 IKF=100M ISE=2P BR=2 IKR=35
+ ISC=10F RE=500M RC=1M CJE=40P
+VJE=700M MJE=500M CJC=30P VJC=700M MJC=500M
+ TF=400P XTF=500M VTF=10 ITF=10M TR=200N)
```

```
*** Input signal
.MODEL SIN1 SIN (F=465KHz A=10mV DC=0 PH=0
+RS=1M RP=0 TAU=0)
```
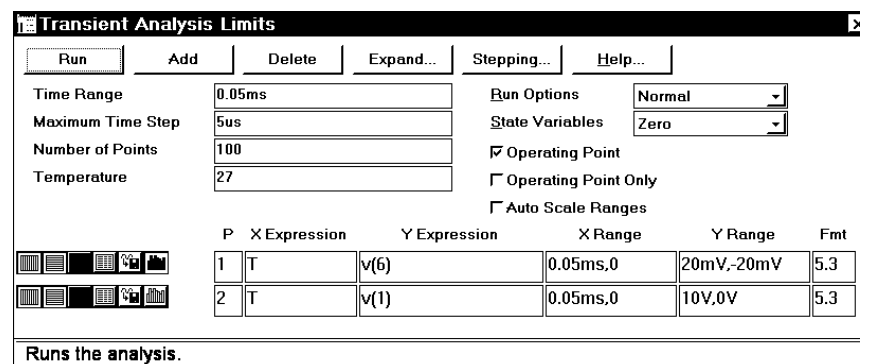

Рис.А2. Параметри аналізу перехідних процесів

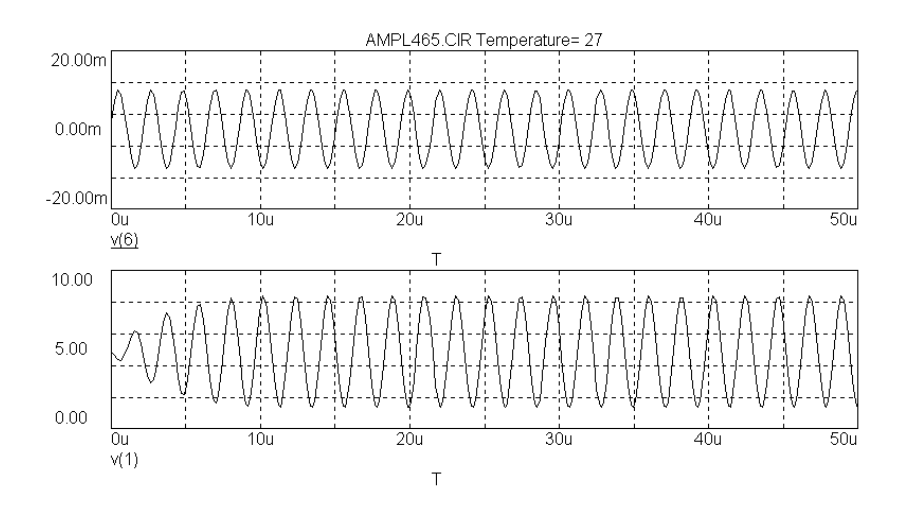

V(6) – напруга джерела вхідного сигналу V(1) – напруга на колекторі транзистора

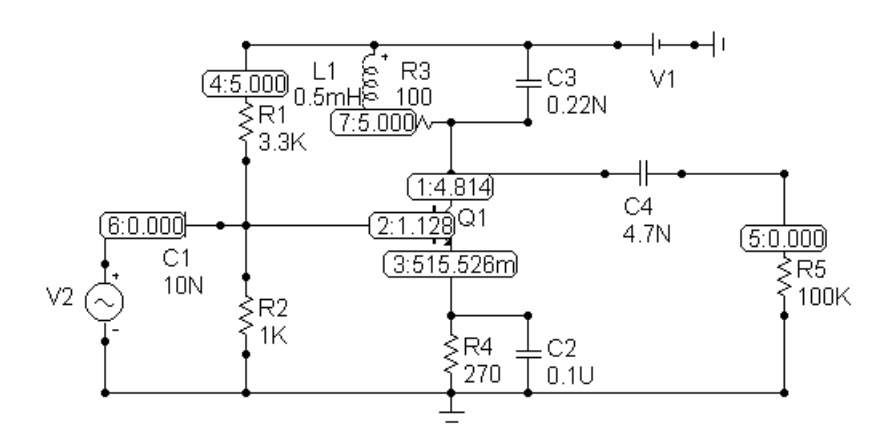

Рис.А3. Результати аналізу перехідних процесів

Рис. А4. Режим схеми по постійному струму

| <b>MAC Analysis Limits</b><br>Run<br>Add |                                     | Delete       | Expand                    | Stepping              | HeIp     |                  |          | I۰   |
|------------------------------------------|-------------------------------------|--------------|---------------------------|-----------------------|----------|------------------|----------|------|
|                                          | 1MEG, 10K<br><b>Frequency Range</b> |              |                           |                       |          |                  |          |      |
|                                          |                                     |              | <b>Run Options</b>        |                       | Normal   |                  |          |      |
| <b>Number of Points</b>                  | 100                                 |              |                           | <b>Frequency Step</b> |          | <b>Fixed Log</b> |          |      |
| Temperature                              | 27                                  |              | <b>FAuto Scale Ranges</b> |                       |          |                  |          |      |
| Maximum Change %                         | l5                                  |              |                           |                       |          |                  |          |      |
| Noise Input                              |                                     | <b>NONE</b>  |                           |                       |          |                  |          |      |
| <b>Noise Output</b>                      | 12                                  |              |                           |                       |          |                  |          |      |
|                                          | Р                                   | X Expression | Y Expression              |                       | X Range  |                  | Y Range  | Fmt  |
|                                          |                                     |              | $\vert$ db(v(1))          |                       | 1MEG.10K |                  | 55.0     | 15.3 |
| H                                        | 2                                   | F            | ph(v(1))                  |                       | 1MEG.10K |                  | $0,-360$ | 15.3 |
| ▦                                        |                                     |              |                           |                       |          |                  |          |      |
|                                          |                                     |              |                           |                       |          |                  |          |      |
| Runs the analysis.                       |                                     |              |                           |                       |          |                  |          |      |

Рис. А5. Параметри розрахунку АЧХ і ФЧХ

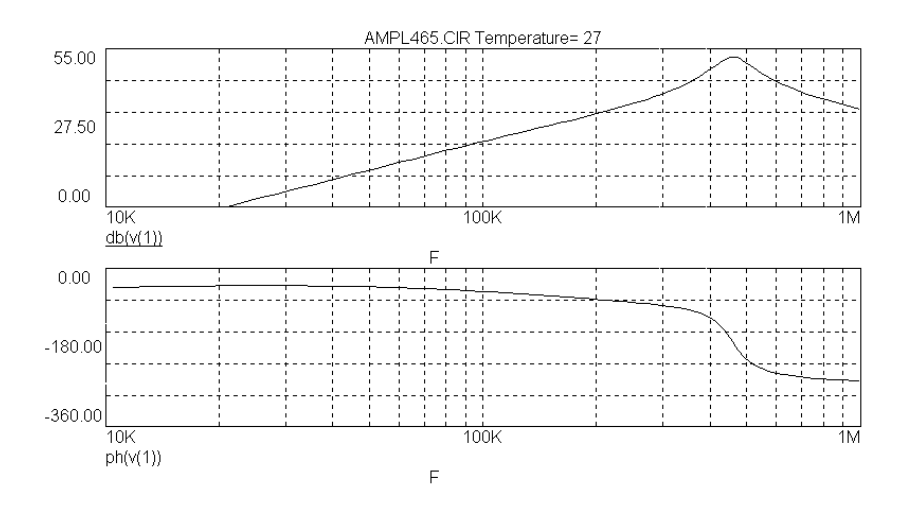

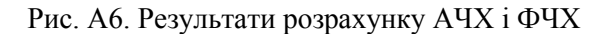

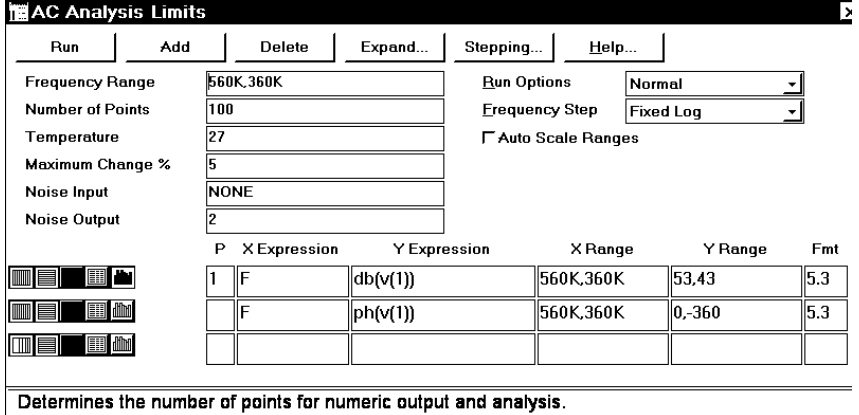

## Рис. А7. Параметри розрахунку АЧХ і ФЧХ (дослідження полоси перепускання резонансного підсилювача)

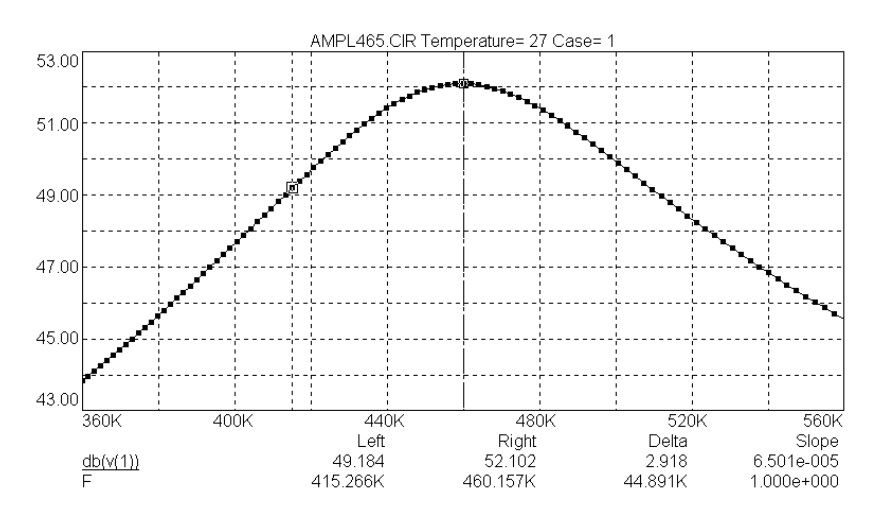

Рис. А8. Результати розрахунку АЧХ і ФЧХ (дослідження полоси перепускання резонансного підсилювача)

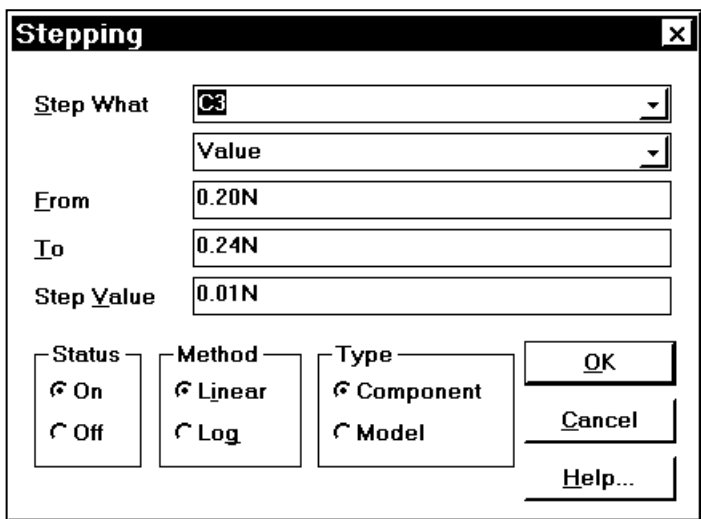

Рис. А9. Параметри багатоваріантного розрахунку АЧХ і ФЧХ (дослідження впливу розбіжності ємності конденсатора C3 на АЧХ резонансного підсилювача)

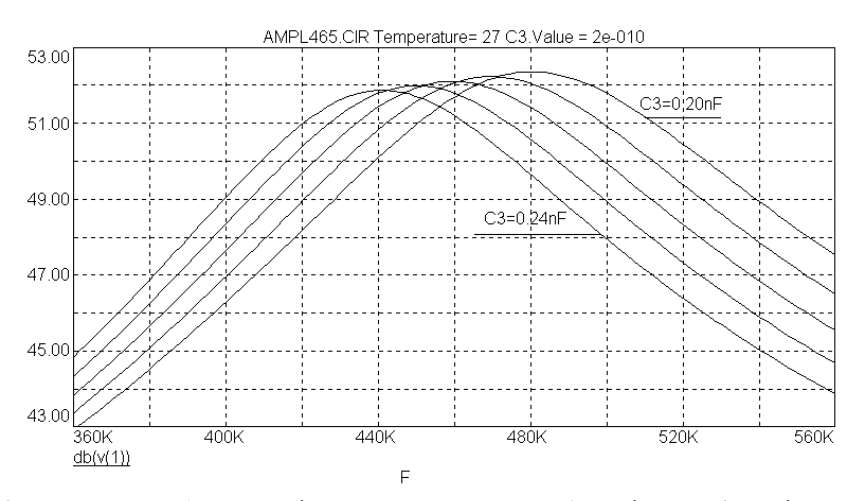

Рис. А10. Результати багатоваріантного розрахунку АЧХ і ФЧХ (дослідження впливу розбіжності ємності конденсатора C3 на АЧХ резонансного підсилювача)

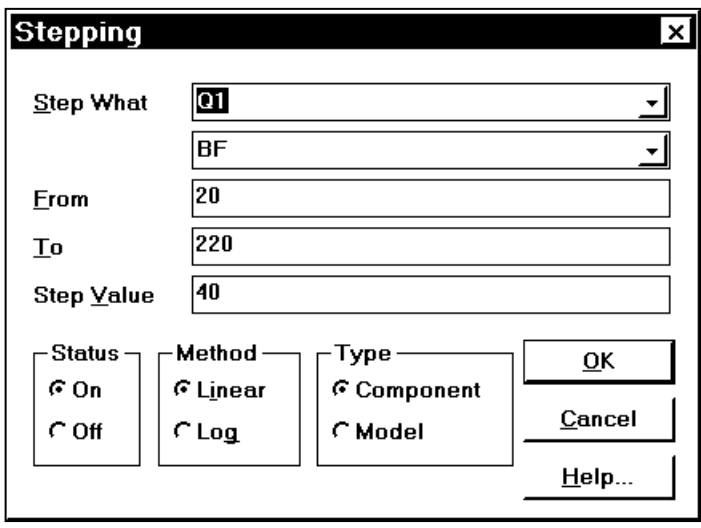

Рис. А11. Параметри багатоваріантного розрахунку АЧХ і ФЧХ (дослідження впливу розбіжності коефіцієнта підсилення по струму BF транзистора на АЧХ резонансного підсилювача)

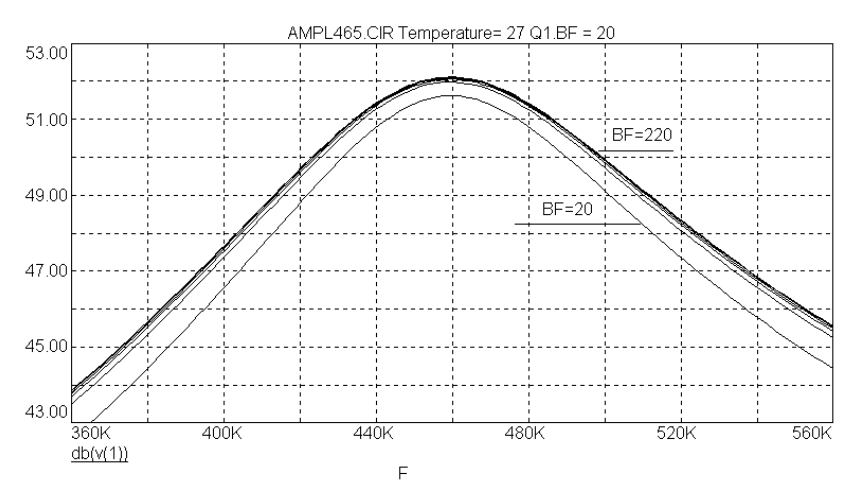

Рис. А12. Результати багатоваріантного розрахунку АЧХ і ФЧХ (дослідження впливу розбіжності коефіцієнта підсилення по струму BF транзистора на АЧХ резонансного підсилювача)

Виконаємо дослідження впливу розбіжності опорів резисторів і ємностей конденсаторів 5%, а також розбіжності коефіцієнта підсилення по струму BF транзистора в схемі із загальним емітером в межах 30 – 90 на АЧХ і ФЧХ резонансного підсилювача.

Для цього задамо для резисторів R1, R2, R4 модель RES1, для конденсаторів C1, C2, C3, C4 – модель CAP1 і змінимо опис моделей елементів у вікні текстового опису схеми наступним чином:

\*\*\* Bipolar transistor

.MODEL \$GENERIC\_N NPN (IS=5P BF=60 LOT=50% NF=1.2 VAF=100 IKF=100M ISE=2P BR=2 IKR=35

+ ISC=10F RE=500M RC=1M CJE=40P VJE=700M MJE=500M CJC=30P VJC=700M MJC=500M + TF=400P XTF=500M VTF=10 ITF=10M TR=200N)

\*\*\* Input signal .MODEL SIN1 SIN (F=465KHz A=10mV DC=0 PH=0 RS=1M RP=0 TAU=0)

\*\*\* Resistors and capacitors .MODEL CAP1 CAP (C=1 LOT=5%) .MODEL RES1 RES (R=1 LOT=5%)

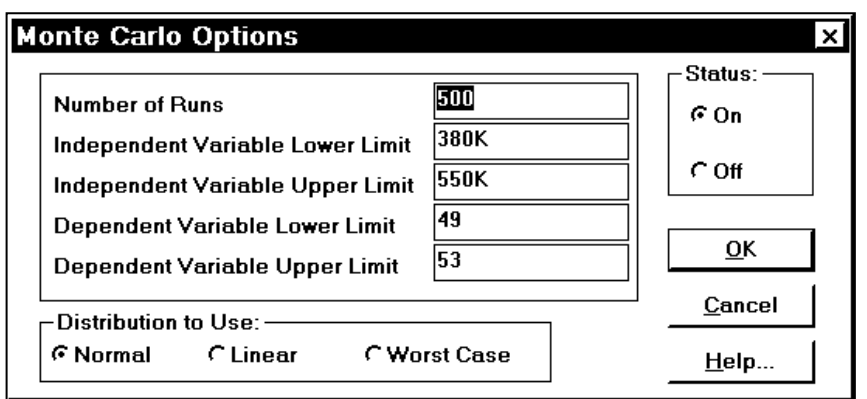

Рис. А13. Параметри статистичного аналізу при розрахунку АЧХ і ФЧХ

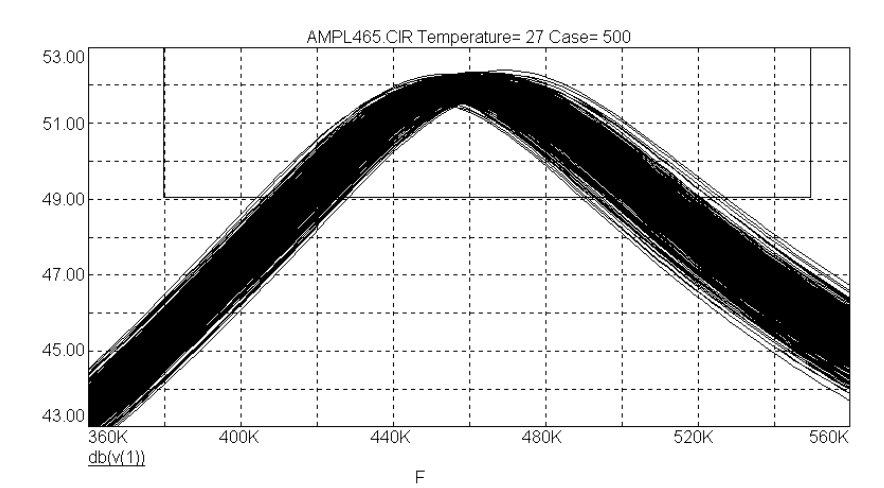

Рис. А14. Результати статистичного аналізу при розрахунку АЧХ і ФЧХ (розбіжність опорів резисторів і ємностей конденсаторів 5%, а також розбіжність коефіцієнта підсилення по струму BF транзистора в межах 30 – 90)

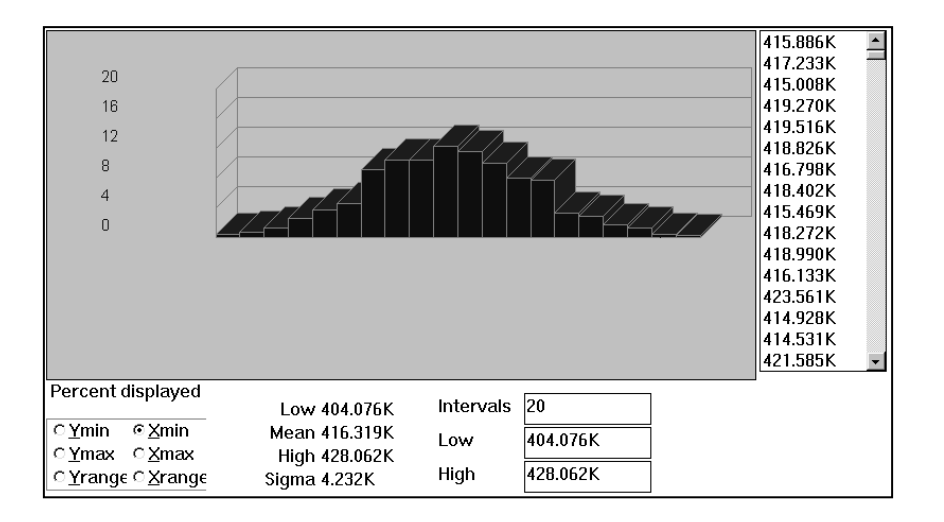

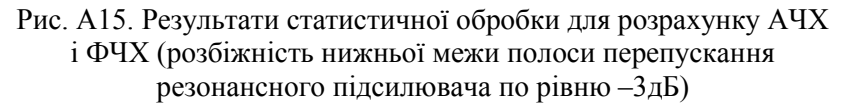

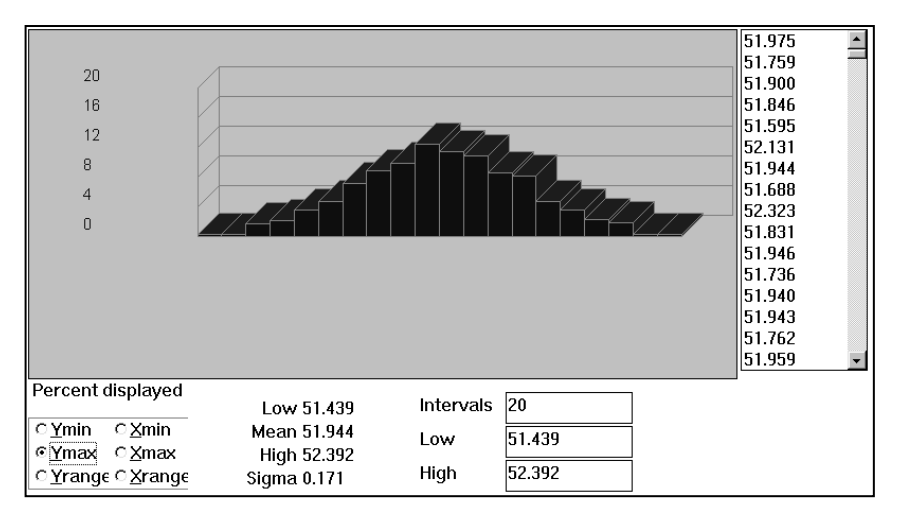

Рис. А16. Результати статистичної обробки для розрахунку АЧХ і ФЧХ (розбіжність максимального значення коефіцієнта підсилення в дБ)